# Taper les accents en espéranto

#### **Résumé**

Comment taper les lettres accentuées en espéranto sous Windows et GNU/linux :

Ĉĉ Ĝĝ Ĥĥ Ĵĵ Ŝŝ Ŭŭ

## **Table des matières**

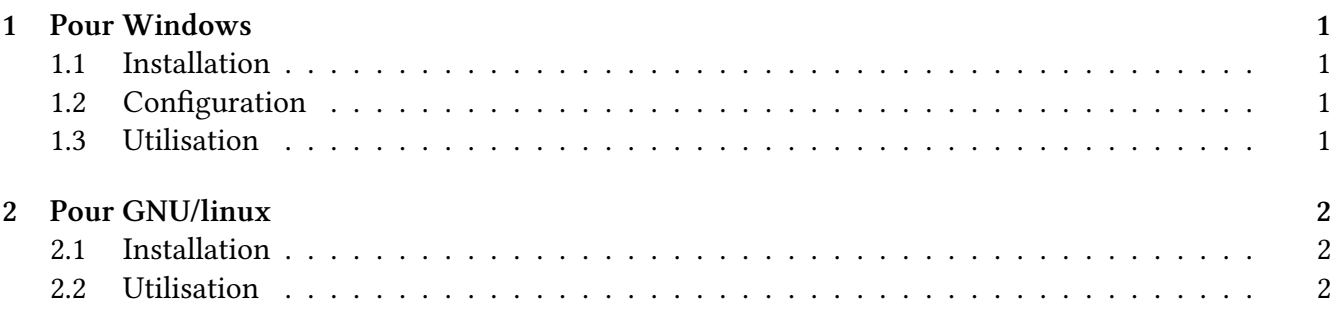

### <span id="page-0-0"></span>**1 Pour Windows**

Parmi différentes solutions, on propose l'utilitaire tajpi. Tajpi a été testé pour Windows 7, 8 et 10. Il est gratuit et libre de droits (selon GNU General Public License), mais ce n'est pas un logiciel libre (pas d'accès aux sources).

### <span id="page-0-1"></span>**1.1 Installation**

- On récupère le fichier exécutable tajpi298inst.exe à l'adresse [tajpi](http://komputeko.net/tajpi-fr.php);
- On exécute ce fichier. On peut choisir que l'application soit visible sur le bureau ou dans la barre d'état.

#### <span id="page-0-2"></span>**1.2 Configuration**

À la fin de l'installation, une fenêtre de configuration (*agordo*) apparaît. Si on choisit l'utilisation standard de composition des accents, on configure Tajpi selon la figure ci-dessous et on valide en cliquant sur Bone.

#### <span id="page-0-3"></span>**1.3 Utilisation**

Pour composer une lettre accentuée, appuyez sur alt gr et sur la lettre (ou sur majuscule-lettre).

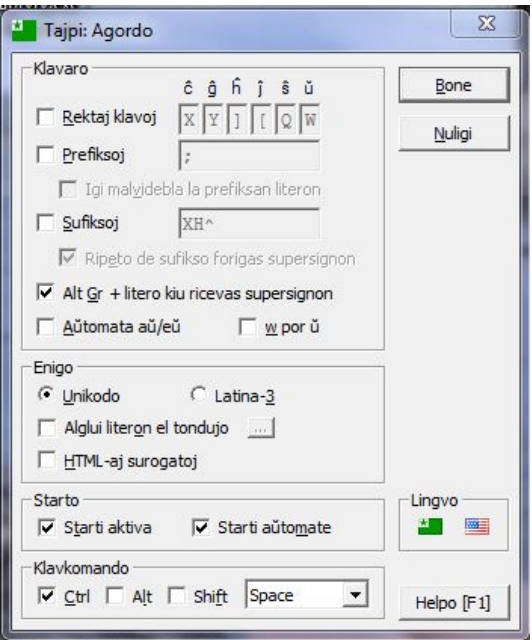

FIGURE 1 – Configuration de tajpi

### <span id="page-1-0"></span>**2 Pour GNU/linux**

La solution proposée fonctionne pour toutes les distributions GNU/linux. Elle repose sur l'utilitaire xmodmap.

#### <span id="page-1-1"></span>**2.1 Installation**

1. Dans le répertoire de l'utilisateur, écrire le fichier caché .Xmodmap suivant :

```
keycode 133 = F13
keycode 30 = u U ubreve Ubreve
keycode 39 = s S scircumflex Scircumflex
keycode 42 = g G gcircumflex Gcircumflex
keycode 43 = h H hcircumflex Hcircumflex
keycode 44 = j J jcircumflex Jcircumflex
keycode 54 = c C ccircumflex Ccircumflex
keycode 133 = Mode_switch
```
2. Dans une console positionnée dans le répertoire de l'utilisateur, tapez la commande :

xmodmap .Xmodmap

#### <span id="page-1-2"></span>**2.2 Utilisation**

Pour composer une lettre accentuée, appuyez sur la touche Windows de gauche et sur la lettre (ou sur majuscule-lettre).